# **Редактирование текста**

**§22 Таблицы**

## **Таблицы**

### **Таблицы**

**Таблица** – это данные, расположенные по строкам и столбцам.

На пересечении строки и столбца находится *ячейка* – минимальный элемент таблицы.

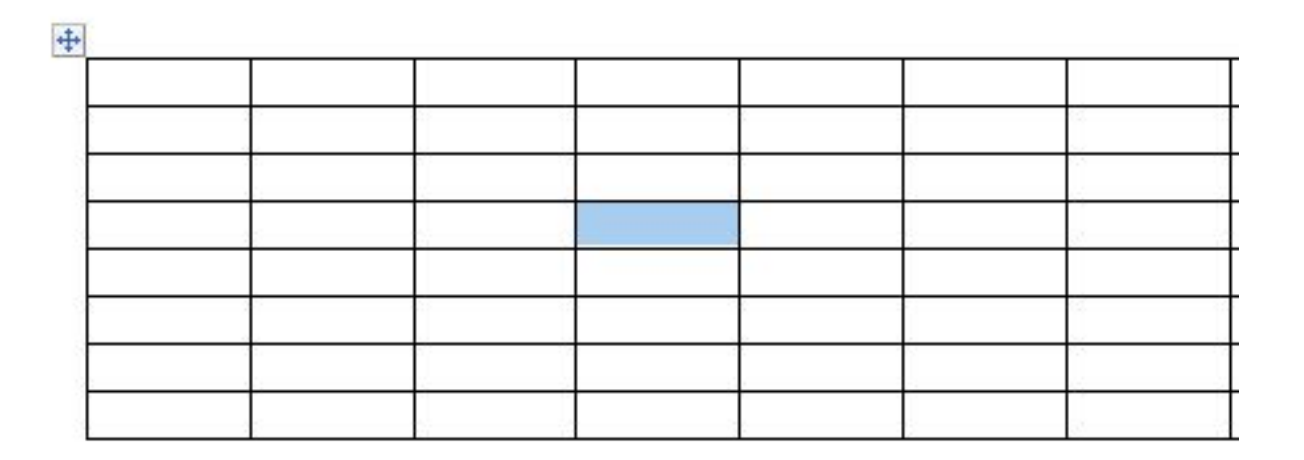

В программе *Word* для вставки таблицы используется кнопка *Таблица* на вкладке *Вставка*, а в *OpenOffice Writer* – пункт главного меню *Таблица – Вставка.*

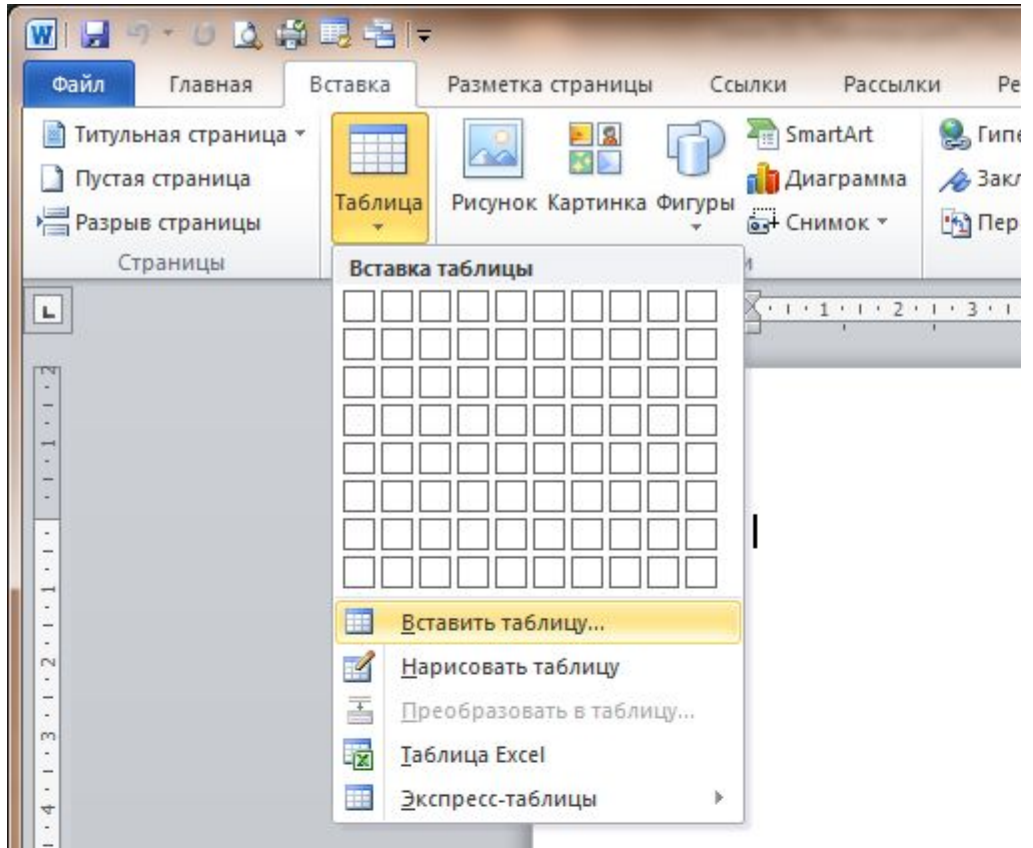

Можно сначала набрать текст, а потом преобразовать его в таблицу. Для этого каждая строка таблицы должна быть набрана как отдельный абзац. Текст соседних ячеек в строке нужно разделить символом *табуляции*, который вставляется при нажатии на клавишу **Tab** на клавиатуре.

- Для того чтобы изменять свойства ячеек, строк и столбцов, нужно научиться их выделять. У выделенных ячеек изменяется цвет фона.
- У выделенных ячеек изменяется цвет фона. Выделить одну ячейку можно щелчком мыши внутри неё. *Диапазон* можно выделить так же, как и текстовый фрагмент:
	- протащить мышь при нажатой левой кнопке из одного угла диапазона в другой;
	- при нажатой клавише **Shift** расширять диапазон, нажимая на клавиши-стрелки.

Для выделения целых строк (или столбцов) нужно вывести курсор мыши за границу таблицы (влево или вверх), при этом курсор изменит форму.

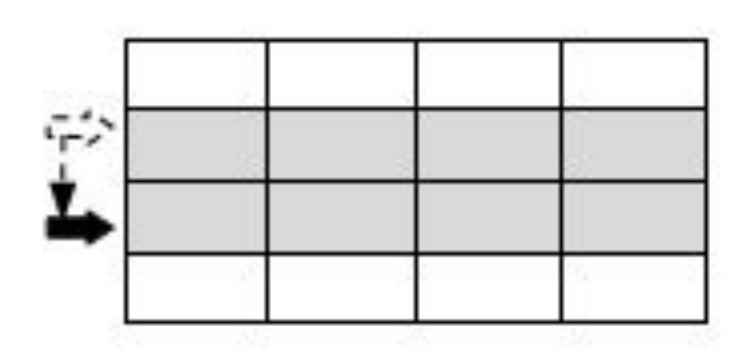

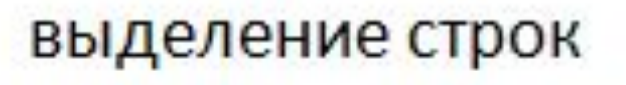

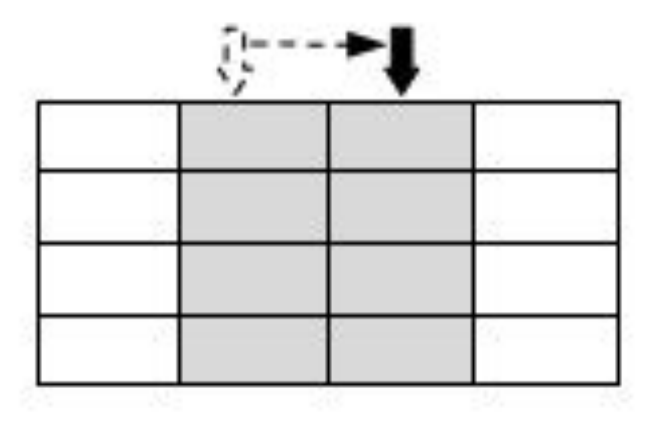

выделение столбцов

Свойства символов в таблице изменяются так же, как для обычного текста. Кроме того, для каждой ячейки можно установить:

- выравнивание данных внутри ячейки;
- цвет заливки;
- тип и цвет рамки (отдельно для каждой стороны), в том числе можно выбрать невидимую границу ячейки.

В текстовом процессоре *Word* оформление ячеек настраивается с помощью дополнительных вкладок *Конструктор* и *Макет*, которые появляются тогда, когда курсор установлен в любую ячейку таблицы.

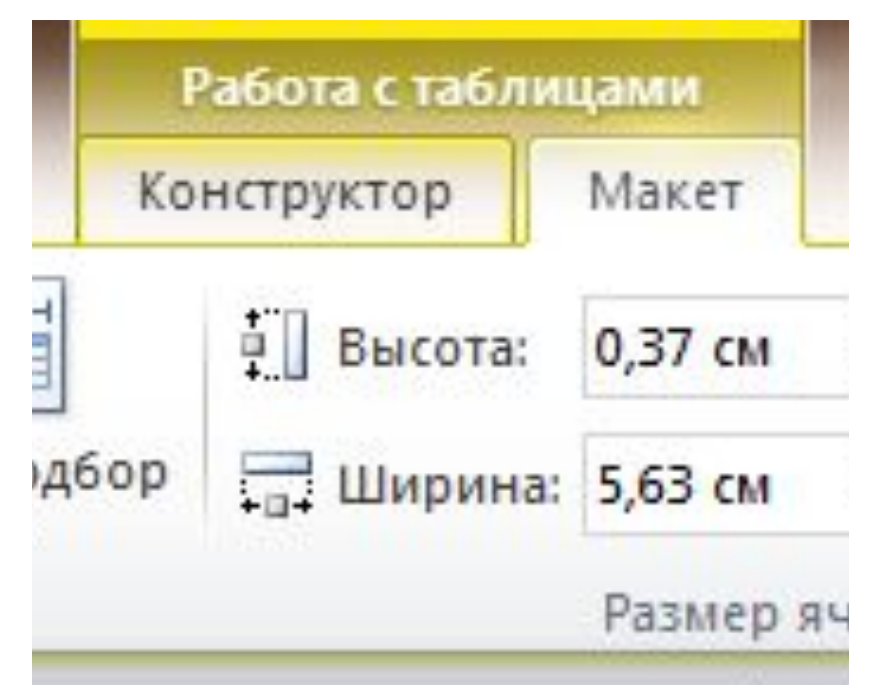

#### **Редактирование структуры таблицы**

- Во время работа с таблицей часто нужно изменить её структуру, например:
	- удалить строки (столбцы);
	- добавить строки (столбцы);
	- объединить несколько ячеек в одну большую ячейку.

#### **Выводы:**

- Таблица состоит из строк и столбцов. На пересечении строки и столбца находится ячейка.
- При форматировании свойства задаются сразу для всех ячеек выделенного диапазона, или только для активной ячейки, если ничего не выделено.
- После создания таблицы можно изменять размеры строк и столбцов, добавлять и удалять ячейки.
- Несколько соседних ячеек можно объединить в одну.
- Если нажать клавишу **Tab**, курсор переходит в следующую ячейку. Если курсор стоял в последней ячейке таблицы, снизу добавляется ещё одна строка.

#### **Интеллект-карта**

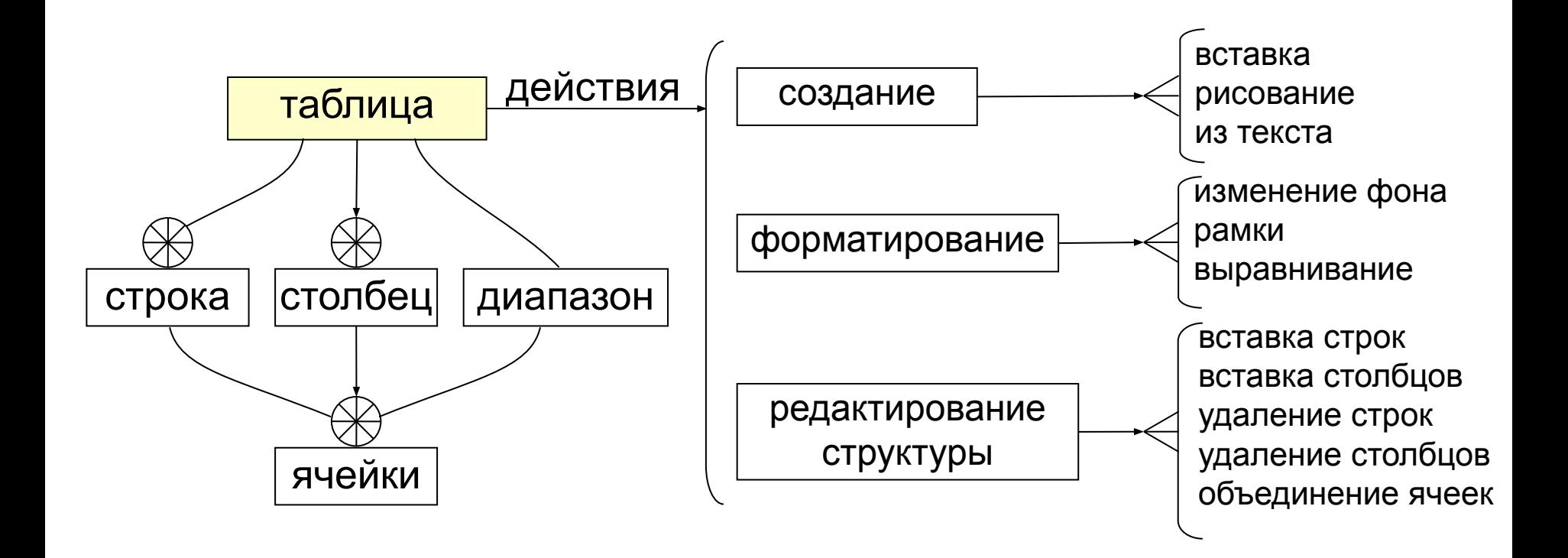